# **NET119緊急通報システムの移⾏⽅法**

### **NET119緊急通報システムが新しくなりました**

「NET119緊急通報システム」を今後もご利用いただくため、 ご利用の携帯端末から設定をお願いします。 ※設定の前に別紙「ご利用に必要なメールの受信設定について」を 参考にドメイン許可設定を⾏ってから始めてください。

## **新しいNET119の登録について**

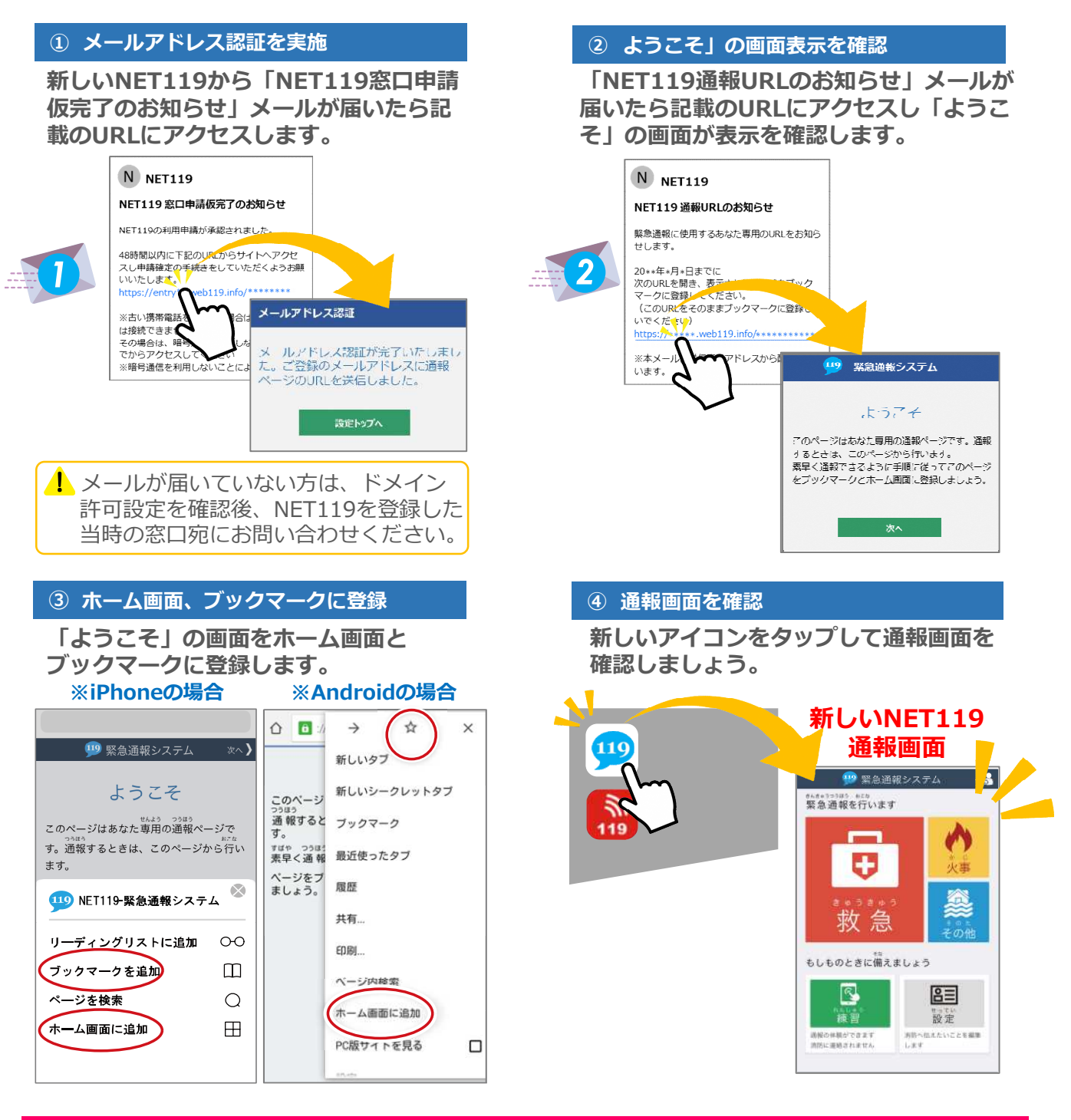

**設定後は裏⾯をご確認ください。【>>裏⾯へ続く】**

### **新しいNET119で通報できるように準備しましょう**

新しいNET119の登録が終わったら、練習通報を⾏ってください。 練習通報を確認できたら、以前のNet119は削除しておきましょう。

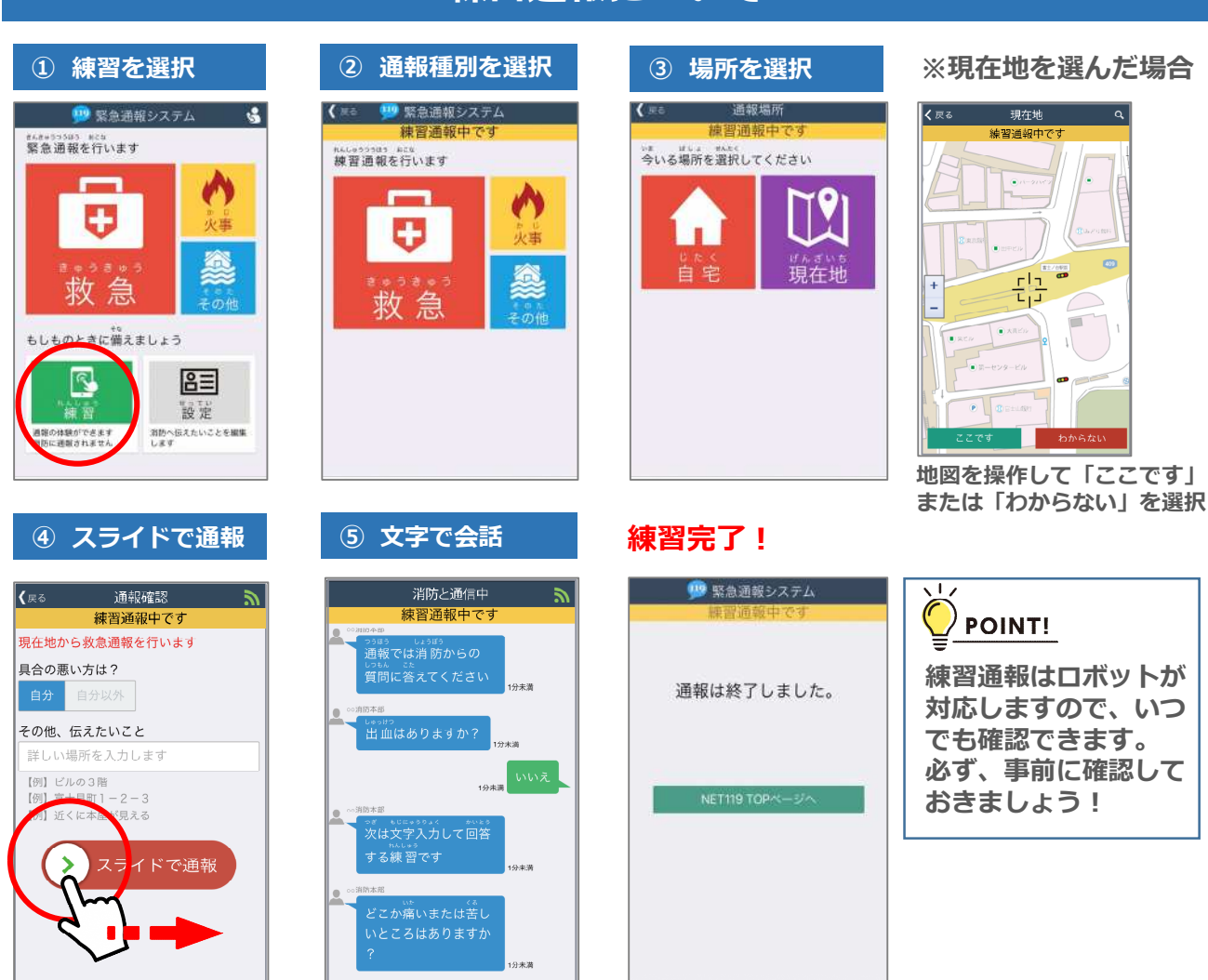

#### **練習通報について**

#### **以前の"Net119"アイコンの削除について**

#### **以前の"Net119"アイコンは削除しましょう。**

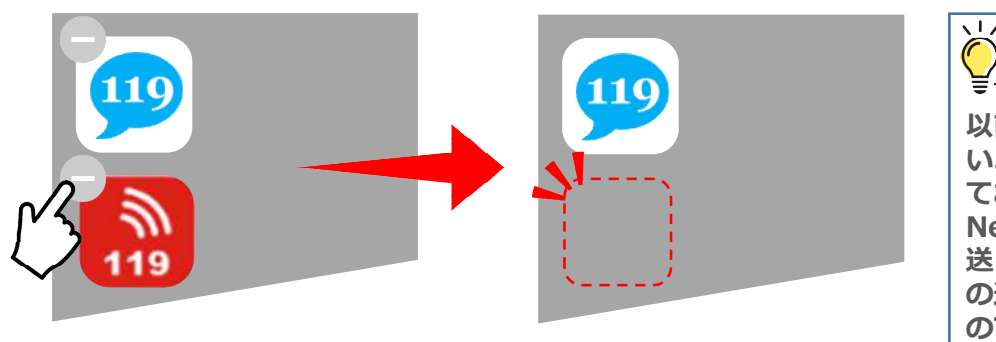

※携帯電話(フューチャーフォン、らくらくフォン、ガラケー 等)をご利用の方は、ブックマークも削除しておきましょう。

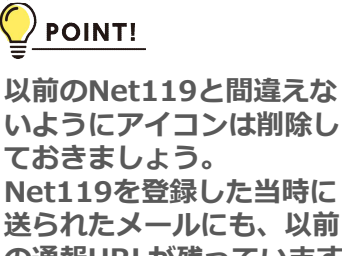

**の通報URLが残っています ので、間違えないように削 除しておきましょう。**